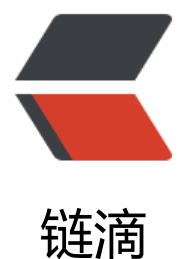

## 修改 CentOS 默认 [yum](https://ld246.com) 源为 163 镜像源

- 作者:Gakkiyomi2019
- 原文链接:https://ld246.com/article/1619751998987
- 来源网站:[链滴](https://ld246.com/member/Gakkiyomi2019)
- 许可协议:[署名-相同方式共享 4.0 国际 \(CC BY-SA 4.0\)](https://ld246.com/article/1619751998987)

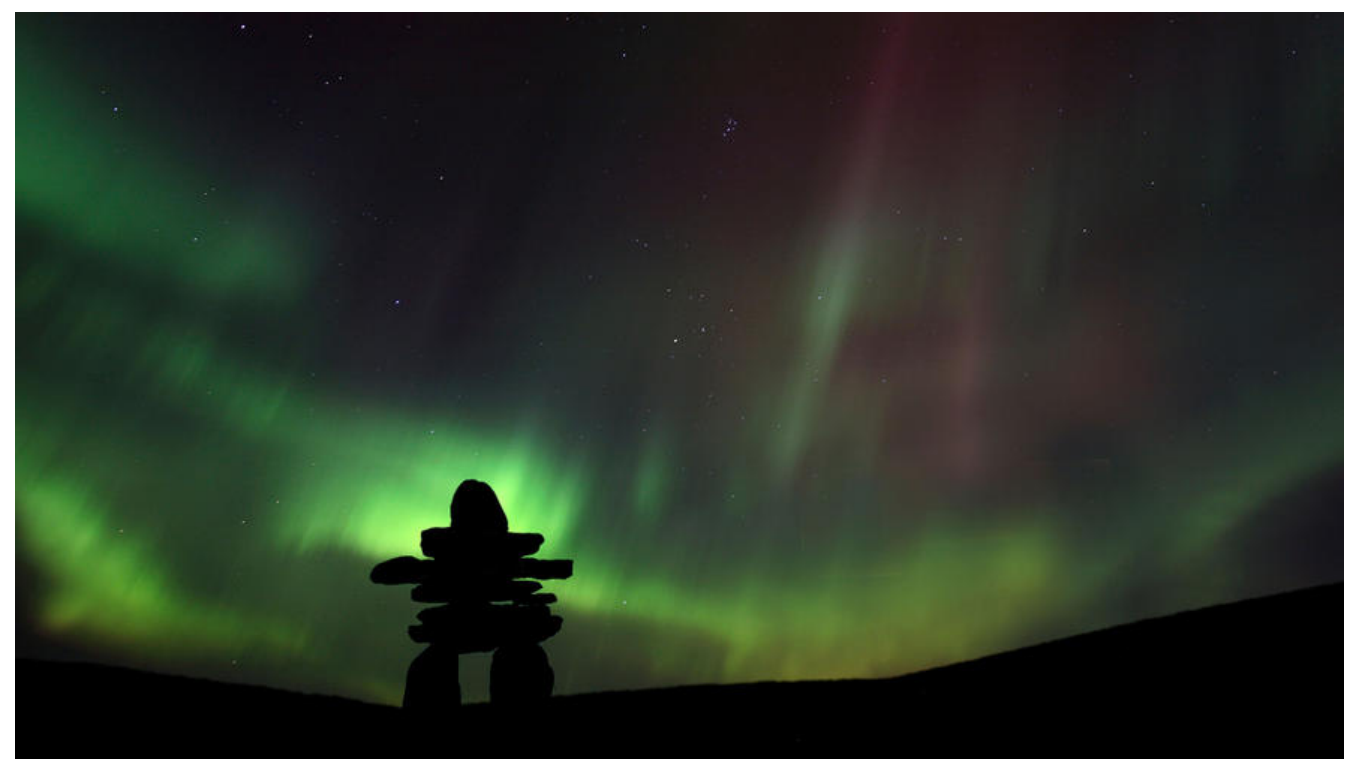

## **修改CentOS yum源**

cd /etc/yum.repos.d

将CentOS-Base.repo文件里面的内容用以下内容替换 (请做好备份)

[base] name=CentOS-\$releasever - Base - 163.com baseurl=http://mirrors.163.com/centos/\$releasever/os/\$basearch/ gpgcheck=1 gpgkey=http://mirrors.163.com/centos/RPM-GPG-KEY-CentOS-7

[updates] name=CentOS-\$releasever - Updates - 163.com baseurl=http://mirrors.163.com/centos/\$releasever/updates/\$basearch/ gpgcheck=1 gpgkey=http://mirrors.163.com/centos/RPM-GPG-KEY-CentOS-7

[extras] name=CentOS-\$releasever - Extras - 163.com baseurl=http://mirrors.163.com/centos/\$releasever/extras/\$basearch/ gpgcheck=1 gpgkey=http://mirrors.163.com/centos/RPM-GPG-KEY-CentOS-7

[centosplus] name=CentOS-\$releasever - Plus - 163.com baseurl=http://mirrors.163.com/centos/\$releasever/centosplus/\$basearch/ gpgcheck=1 enabled=0 gpgkey=http://mirrors.163.com/centos/RPM-GPG-KEY-CentOS-7

## 执行

yum clean all

再执行

yum makecache